# 2024 年河北省职业院校技能大赛

# 智能楼宇安装与维护赛项

任 务 书

# (样题)

赛位号: \_\_\_\_\_\_\_\_\_\_\_\_\_\_

# 竞赛须知

# 一、 竞赛要求

- 1、正确使用工具,操作安全规范;
- 2、竞赛过程中如有异议,可向现场裁判反映,不得扰乱赛场秩序;
- 3、遵守赛场纪律,尊重现场裁判,服从安排。

## 二、 职业素养与安全意识

- 1、完成竞赛任务所有操作符合安全操作规范,注意用电安全;
- 2、操作台表面整洁,工具摆放、导线头等处理符合职业岗位要求;
- 3、遵守赛场纪律,尊重赛场工作人员;爱惜赛场设备、器材。

## 三、 扣分项

- 1、在竞赛过程中,因操作不当导致设备破坏性损坏或造成事故,视情节扣 10〜20 分,情况严重者取消竞赛资格;
- 2、衣着不整、污染赛场环境、扰乱赛场秩序、干扰裁判工作等不符合职业 规范的行为,视情节扣 5〜10 分,情节严重者取消竞赛资格;
- 3、竞赛过程中,解答题目如果出现使用虚假数值、随机数值仿冒真实采集 到的数值充当竞赛结果误导裁判,视情节扣 5〜10 分。

## 四、 选手须知

- 1、任务书如出现缺页、字迹不清等问题,应及时向裁判示意,并进行更换; 比赛结束后,比赛提供的所有材料不得带离赛场;
- 2、设备的安装配置需严格按照任务书的要求及工艺规范进行操作;
- 3、参赛选手应在规定时间内完成任务书要求的内容,任务实现过程中形成 的文件资料必须存储到计算机的"D 盘"根目录下的指定文件夹内, 未 存储到指定位置的文件均不得分;
- 4、竞赛过程中,若出现因非选手个人因素造成竞赛设备故障,须及时示意 现场裁判,经现场裁判认定、技术人员检测、裁判长确认后,由赛场技 术支持人员予以更换竞赛设备,裁判组可视具体情况给予补时。没有明 确证据确认损坏或经检测设备正常,不予更换设备和补时;
- 5、在裁判组宣布竞赛结束后,参赛选手应立即停止任何操作。

# 竞赛设备及注意事项

竞赛选手依照本竞赛项目的任务内容,完成任务书要求的相关操作。

# 一、 注意事项

- 1、检查设备、电脑是否正常。检查竞赛所需的各项设备、软件和竞赛材料 等是否齐全;
- 2、竞赛任务中所使用的软件工具、安装文件、电子资料等都已拷贝至 U 盘 上(如提供压缩包形式,需参赛选手将其复制到 D 盘并解压), 自行根 据竞赛任务要求使用;
- 3、竞赛过程中应严格按照竞赛任务中的描述,对各设备进行安装配置、操 作使用,赛位上已经连接好的设备,与后续的竞赛任务有关,不得变动;
- 4、竞赛任务完成后,需要保存设备配置,不得关闭任何设备,不得拆动硬 件的连接线,不得对设备随意加密。

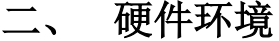

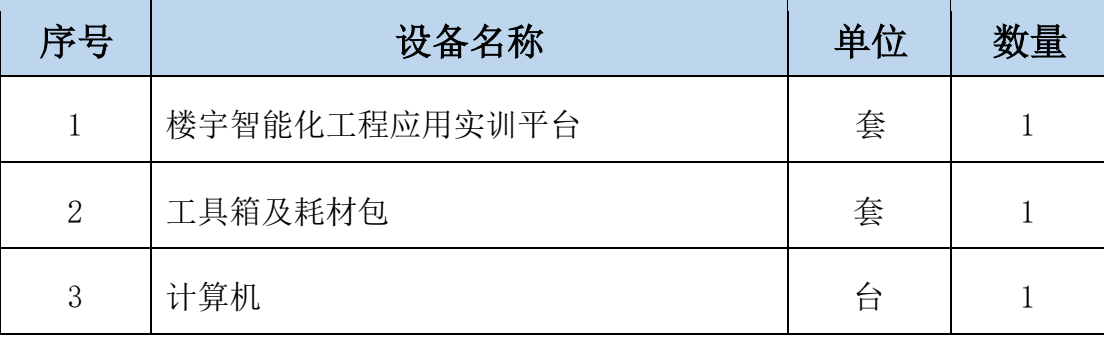

# 竞赛任务

# 项目背景

某公司根据客户要求需要对园区智能楼宇系统做数字化升级,客户要求要实 现园区内核心设备在机房内统一化管理,园区内要实现多角度视频监控与行为 AI 分析, 园区各办公室内实现内网分机通讯功能, 实现楼宇自动呼叫与可视对 讲功能,实现楼宇门禁一卡通管理功能。

根据客户要求将该园区初步划分成以下几个系统:

- 1、机房管理系统
- 2、视频监控系统
- 3、网络与通信系统
- 4、楼宇对讲系统
- 5、门禁一卡通系统
- 6、火灾自动报警系统

# 模块 A: 智能楼宇系统搭建与管理 (42分)

\*注: 根据要求完成相应的任务,本模块的结果文件需保存到计算机的"D:\ 提交资料\模块 A"文件夹下, 若没有该文件夹, 则需参赛选手自行创建该文件 夹。

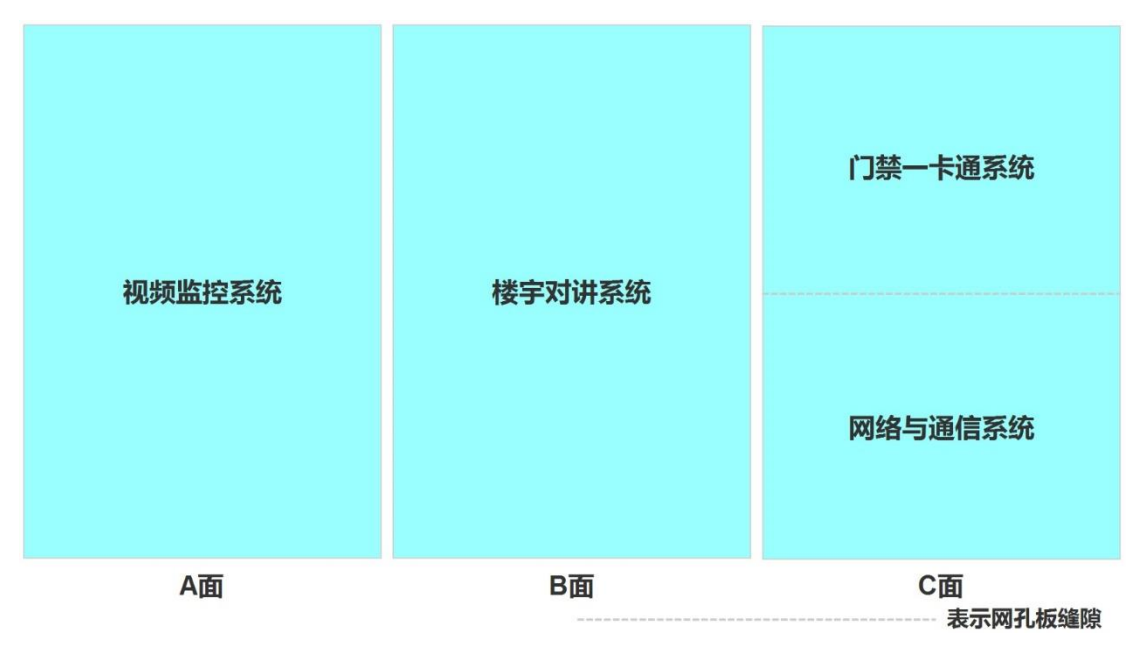

## 设备安装布局图

## 1、视频监控系统

在智能楼宇系统中需要用到交换机、入侵报警设备、网络硬盘录像机(简 称:录像机)、视频监视器和多种类型摄像机,例如:枪型摄像机、半球型摄 像机、球型摄像机等。

#### 任务要求:

- 选手需要将涉及的设备安装到指定区域中,根据本任务书整体要求完成 相关设备的连线与配置。
- > 将录像机摆放到指定位置并连接上监视器。
- 完成摄像机、录像机与赛场提供的计算机时间效正。
- 根据要求完成摄像机和录像机相应 IP 信息的配置。
- 在录像机的管理系统中添加 3 个摄像机。配置视频监视器实现 3 个摄像 机监控画面以 5 秒一次循环切换监控画面。
- 根据各设备所具备的功能完成相关任务及联动控制。

### 完成以上任务后请做以下步骤:

◆ 将 3 台摄像机 IP 配置页分别截图, 另存为 A-1-1. jpg、A-1-2. jpg、A-1-3.jpg。要求截图中可以看到规定的配置信息。

## 2、网络与通信系统

在此系统完成两台电话机和程控电话机的安装,并根据要求完成相关配 置。

#### 任务要求:

- 选手需要将涉及的设备安装到指定区域中,根据本任务书整体要求完成 相关设备的连线与配置。
- ▶ 要求两台电话机接入到 86 底座上的信息模块。将两张标签纸分别贴到两 台电话机上(标签纸分别写上"A"、"B")。
- > 通过贴有"A"标签的电话机完成各分机设置,要求"A"分机号设置为 8010,"B"分机号设置为 8088。

### 完成以上任务后请做以下步骤:

可以实现两台分机号互拨通讯功能正常。

## 3、楼宇对讲系统

在本系统需要用到室内机和单元门口机等软硬件设备,实现楼宇对讲等功能。 任务要求:

- 选手需要将涉及的设备安装到指定区域中,根据本任务书整体要求完成 相关设备的连线与配置。
- 根据要求完成本系统所需设备 IP 信息的配置。
- 根据要求完成单元门口机和室内机的设置。
- 将 PC 计算机作为室内机和单元门口机的 SIP 服务器。
- 根据设备所具备的功能完成相关任务。

## 完成以上任务后做以下步骤:

- 配置完成后将门口机配置 SIP 服务器的页面截图,另存为 A-3-1.jpg。
- 配置完成后将 SmartPSS-Plus 软件中对讲配置界面截图,另存为 A-3- 2.jpg。要求在截图中可以看到门口机和室内机的配置结果信息。

# 4、门禁一卡通系统

本系统需要用到门禁控制器、门禁开关、磁力锁、门禁读卡器等软硬件设 备。实现门禁卡片的发放功能,通过读取门禁卡或使用门禁开关控制磁力锁的 开启。

## 任务要求:

- 选手需要将涉及的设备安装到指定区域中,根据本任务书整体要求完成 相关设备的连线与配置。
- 根据要求发放门禁卡。
- 根据设备所具备的功能完成相关任务。

# 完成以上任务后做以下步骤:

- 将配置门禁卡的结果页截图,另存为 A-4-1.jpg。
- ◆ 将门禁软件模块中"人事管理"页面截图,另存为 A-4-2. jpg。要求截图 中可以看到要求配置的人员信息。
- 将人员的认证页面截图,另存为 A-4-3.jpg。要求截图中可以看到该人 员配置的门禁卡片信息。

# 模块 B: 智能楼宇应用维护与调试 (53 分)

\*注:根据要求完成相应的任务,本模块的结果文件需保存到计算机的 "D:\提交资料\模块 B"文件夹下, 若没有该文件夹, 则需参赛选手自行创建 该文件夹。

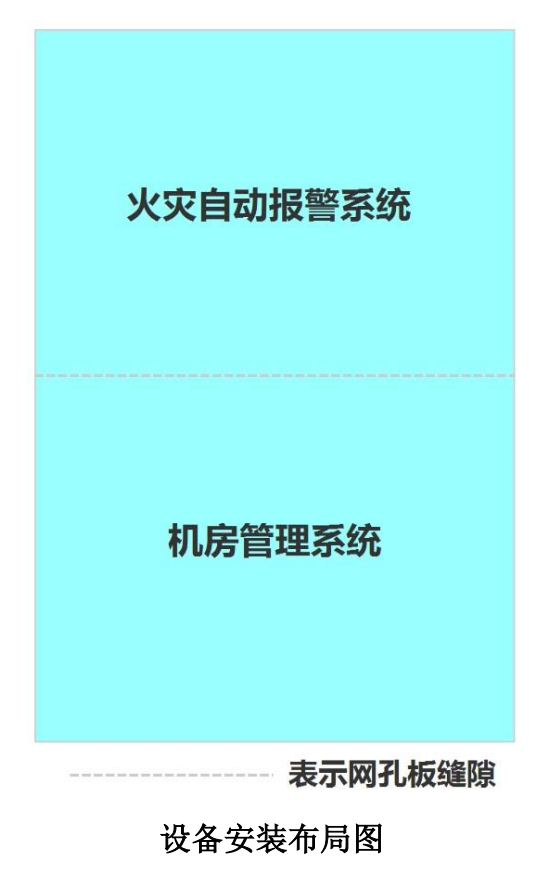

#### 1、机房管理系统

在该系统中安装着智能楼宇系统的核心控制设备与通讯设备,例如:路由 器、交换机、中心网关、串口服务器、数字量采集器、4 路 IO 采集器等设备。 实现智能楼宇系统核心网控制,数据采集与通讯等功能。

## 任务要求:

- 选手需要将涉及的设备安装到指定区域中,根据本任务书整体要求完成 相关设备的连线与配置。
- > 根据要求完成路由器相关信息的配置。
- 关闭路由器无线网络通讯功能,关闭路由器 DHCP 服务功能。
- 赛位上提供了一根用于赛场公共网络的连接线,需将其连接到路由器 WAN 口, 实现赛位与赛场公共网络的通讯。

使用浏览器访问赛场提供的云平台,并使用提供的账号登录云平台。

## 完成以上任务后请做以下步骤:

- ◆ 将路由器 WAN 口配置页面截图, 另存为 B-1-1. jpg。
- ◆ 将路由器 LAN 口配置页面截图, 另存为 B-1-2. jpg。
- 将路由器配置关闭无线网络页面截图,另存为 B-1-3.jpg。
- ◆ 将路由器配置关闭 DHCP 服务页面截图, 另存为 B-1-4. jpg。
- 将云平台登录成功后的页面截图,另存为 B-1-5.jpg。

# 2、火灾自动报警系统

在本系统需要用到感烟探测器、温湿度传感器、风扇和报警灯等软硬件设 备。要求通过云平台实现监测室内火警情况并实现相应报警动作。

## 任务要求:

- 选手需要将涉及的设备安装到指定区域中,根据本任务书整体要求完成 相关设备的连线与配置。
- > 采集本区域内数据并发送到云平台。
- > 通过云平台获取数据, 当温度超过 28℃时控制风扇开启, 否则关闭。
- 通过云平台获取数据,当检测到烟雾信息时控制报警灯亮起,否则熄灭。
- 要求使用提供的素材并参考电子版效果图,在云平台完成火灾自动报警 系统应用的搭建。

## 完成以上任务后做以下步骤:

- ◆ 将网关配置数据发送至云平台的界面截图, 另存为 B-2-1. ipg。
- 将云平台策略管理界面截图,另存为 B-2-2.jpg。要求界面中可以看到 控制风扇开、关的规则信息,可以看到控制报警灯亮起或熄灭的规则信 息。
- 下载火灾自动报警系统应用,另存为 B-2-3.rar。

## 3、系统维护

### 任务要求:

 在 Windows 系统中配置防火墙,禁止 192.168.5.1 这个 IP 访问本机程 序或任何端口。

- ▶ 在 Windows 系统中添加一个名为 UserABC 的用户, 设置该用户属于管 理员组。
- 关闭 Windows 系统远程连接桌面功能。
- 在计算机中使用虚拟机还原 Ubuntu 系统。
- ▶ 使用提供的账号登录 Ubuntu 系统, 根据要求配置 Ubuntu 系统的 IP 信 息。

## 完成以上任务后做以下步骤:

- ◆ 将 Windows 系统中配置禁止 192.168.5.1 这个 IP 访问本机程序或任何 端口的界面截图,另存为 B-3-1.jpg。
- ◆ 将 UserABC 用户属性页中 "隶属于组" 标签页截图, 另存为 B-3-2. jpg。
- ◆ 将 Windows 系统配置关闭计算机远程桌面功能的界面截图, 另存为 B-3-3. jpg $\circ$
- 使用提供账号登录 Ubuntu 系统后的界面截图,另存为 B-3-4.jpg。
- 在终端使用命令查询 Ubuntu 系统的 IP 信息并截图,另存为 B-3-5.jpg。
- 要求截图中可以看到正确的配置信息。

## 4、软件维护

智能楼宇系统运行过程中需要安装其他配套的辅助软件来支撑系统的稳定 运行。根据以下要求完成相关任务。

### 任务要求:

- ⊁ 使用数据库备份文件 iot database.bak, 在计算机的 SQL Server 数据 库中还原 iot\_database 数据库。
- > 在计算机的 SQL Server 数据库中添加一个新用户 dbUser, 设置此用户 为 iot\_database 数据的 db\_owner 角色。
- > 在 Ubuntu 系统中使用 mysql 数据库安装包完成 mysql 数据库的安装。
- 在 Ubuntu 系统的 mysql 数据库中还原 sql 脚本。

#### 完成以上任务后做以下步骤:

◆ 打开 SQL Server Management Studio 软件将"对象资源管理器"界面截 图, 另存为 B-4-1. jpg。要求截图中可以看到要求附加的 iot database 数据库中所有的表名信息。

- ◆ 将 dbUser 的属性页截图, 另存为 B-4-2. jpg。要求在截图中可以看到将 dbUser 映射到 iot\_database 数据库且设置成 db\_owner 角色。
- ◆ 将在终端中使用默认账号登录数据库成功的结果截图,另存为 B-4-3. jp g。
- ◆ 在终端中使用 sql 语句查询 mysql 数据库指定信息的结果界面截图, 另 存为 B-4-4.jpg。

### 5、硬件维护

请根据任务要求完成硬件设备的维护。

### 任务要求:

- 使用串口调试助手,通过指令将二氧化碳传感器地址修改成 5。
- 使用软件读取 ADAM4150 设备地址。

## 完成以上任务后做以下步骤:

- 将使用串口调试助手修改二氧化碳传感器地址成功的界面截图,另存为  $B-5-1.$ jpg.
- ◆ 将使用软件杳询 ADAM4150 设备地址的界面截图, 另存为 B-5-2. jpg。

## 6、建筑设备监控系统调试

要求选手新建 Python 项目,根据任务要求完成相应功能调试。

## 任务要求:

- 要求开发一个程序可以实时读取温度传感器数据,并显示在程序界面 中。
- 通过一个折线图实现以分钟为单位显示最近 10 分钟内温度历史数据。
- 开发完成后将程序打包成 exe 程序。

## 完成以上任务后做以下步骤:

- ◆ 将程序打包的 exe 程序以 B6. exe 命名, 保存到指定目录。
- ◆ 把完整的工程代码拷贝到"D:\提交资料\模块 B\6\"目录中。

# 模块 C: 职业素养(5分)

在项目施工过程中需要安全可靠地选择、使用工具,正确的选择设备,安 装稳固、设备部件均匀排布、设备对齐、间距相等、整齐美观;布线合理、所 有线都装入线槽。施工完成后需对地板卫生进行打扫、对桌面进行整理、对工 具设备进行还原。

## 任务要求:

- 赛位区域地板、桌面等处卫生打扫。
- 使用的工具还原规整、设备摆放工整、设备手提箱的规整等。
- 赛位设备安装整齐、设备部件均匀排布、布线合理美观等。
- 未发生重大安全事故,未发生重大安全事故的隐患(未出现跳闸、断电 等)。
- 在项目实施过程中,安全可靠的使用工具(未出现设备损坏、设备从高 处掉落等情况)。